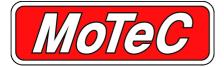

# **D175 DISPLAY**

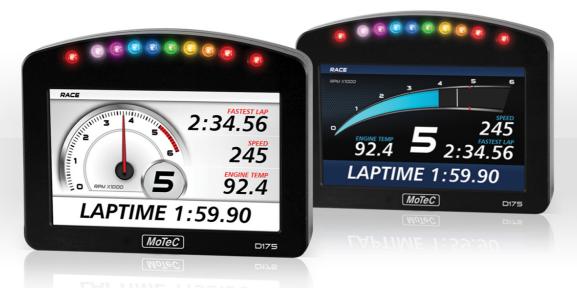

The D175 Display is part of MoTeC's D1 Series. This configurable and high brightness colour display is readable in direct sunlight and includes an integrated LED array; it is used with MoTeC Data Loggers.

#### FEATURES

- High resolution colour LCD display
- Display size 125mm (5" approx)
- High brightness for sunlight readability
- 10 full colour (RGB) LEDs; colour, function and intensity are fully programmable
- · 8 analogue inputs
- Autosport connector
- Receives display messages from MoTeC Data Loggers via CAN
- Sends input data to other devices via CAN

# SPECIFICATIONS

#### **Analogue inputs**

Amount: 8 (can be used for switches or potentiometers)

Measurement range: 0V to 4V

Maximum operating voltage = 17V \*

Maximum protected voltage = 32V

Input equivalent:  $10k\Omega$  to 4.0V

\* Above this voltage other inputs may be affected.

## **Power supply**

Operating voltage = 6.5V to 32V

Operating current = 380mA (typical) at 14V, full brightness

Reverse battery protected

#### **Communications**

CAN 1 Mbit/sec

# **Display**

Type: TFT LCD, anti-reflective

Resolution: 600 x 480, anti-aliased graphics

Brightness: controlled via CAN message, 100 steps

Layouts: selectable fixed layouts, user programmable layouts available in future releases.

#### **LED** array

10 RGB LEDs

Colour, function and intensity are fully programmable.

#### **Operating temperature**

Internal: -20°C to 70°C (above 60°C maximum backlight brightness progressively reduced)

Typical maximum ambient temperature in free air: 55°C

## **Physical**

Weight: 320gms (excluding wiring)

Anodised aluminium housing

# DATA LOGGER COMPATIBILITY

In its initial implementation, the D175 will only work with MoTeC Data Logger products (EDL3, ESDL3, ACL, ADL, ADL2, ADL3, SDL, SDL3, CDL3).

# CONFIGURATION

Display configured via compatible MoTeC Data Logger using Data Logger Manager software.

# ► CONNECTOR AND PINOUT

Mating connector Deutsch AS612-35SN.

| Pin Number | Name    | Function         |
|------------|---------|------------------|
| 1          | Bat Neg | Battery Negative |
| 2          | Bat Pos | Battery Positive |

| Pin Number | Name     | Function         |
|------------|----------|------------------|
| 3          | CAN LO * | CAN Bus Low      |
| 4          | CAN HI * | CAN Bus High     |
| 8          | 0V       | Sensor 0 Volts   |
| 13         | AN1      | Analogue Input 1 |
| 14         | AN2      | Analogue Input 2 |
| 15         | AN3      | Analogue Input 3 |
| 16         | AN4      | Analogue Input 4 |
| 17         | AN5      | Analogue Input 5 |
| 18         | AN6      | Analogue Input 6 |
| 20         | AN7      | Analogue Input 7 |
| 22         | AN8      | Analogue Input 8 |

<sup>\*</sup> The CAN wires must be twisted together.

#### DIMENSIONS AND MOUNTING

Measurements in mm.

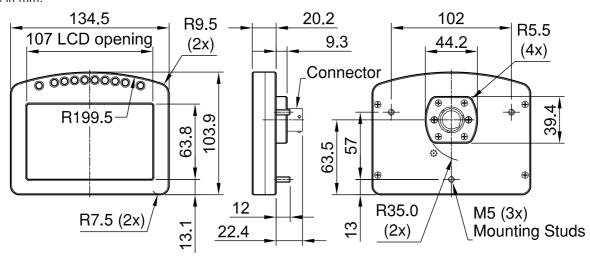

Note: Do not remove any part of the casing. The case provides electromagnetic screening to avoid interference with other equipment, and is also essential for thermal management. Thermal management may be compromised if mounted in a confined space, refer to the operating temperature specifications.

#### ► INSTALLATION AND USAGE GUIDELINES

The D175 has a single 22 pin external connector. This connects power, CAN and additional switches and inputs to the D175.

| Wiring                  | Notes                                                                                                    |
|-------------------------|----------------------------------------------------------------------------------------------------|
| CAN                     | The CAN bus wires must be twisted together. <b>Important</b> : depending on the wiring design, a CAN terminating resistor may be needed. All CAN bus wiring must follow CAN bus wiring standards.                                                                                                    |
| Analogue<br>inputs (AN) | The analogue inputs are pulled up with 10k to 4.0V. When used as a switch, they should be connected across the switch to the 0V wire. When used as an analogue input, they should be used with a variable resistance dial that pulls the AN input progressively to 0V. The analogue inputs are designed for use with multi-position dials on steering wheels. They are <b>not</b> designed to be used as an input for high precision sensors, such as pressure sensors. |

# **SETUP SOFTWARE**

The D175 uses Data Logger Manager for its setup. In future releases the D175 is expected to have dedicated setup software.

#### DISPLAY SETUP

The Data Logger Manager *Display Setup* window (example below) is used to configure which channels to display.

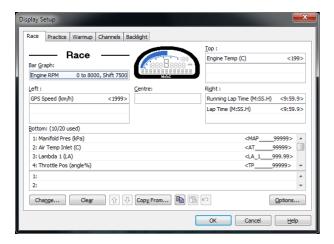

# MAIN LEDS SETUP

The 8 central LEDs operate as on a MoTeC SLM. The Data Logger should be configured as if an SLM is connected.

#### ► COMMUNICATIONS SETUP

The D175 receives CAN messages from the Data Logger, these contain the display information.

In the *Connections/Communication* window, add the supplied **D1** templates.

#### **D1 Transmit Communications Template**

The **D1 Transmit** template is used to transmit messages from the Data Logger to the D175.

Customisation of this template is not required, it is pre-configured to send the details configured in the *Display Setup* window.

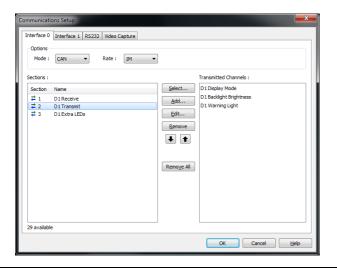

The Transmitted Channels available in the **D1 Transmit** template are used to set options as described in the following table.

| Channels                   | Description                                                                                                    |
|----------------------------|----------------------------------------------------------------------------------------------------|
| D1 Display Mode            | Can be configured to allow the user to change the display style. This can also be set as a fixed value using the Constants setup. See the <i>D1 Display Mode Styles</i> — <i>Dials</i> section. |
| D1 Backlight<br>Brightness | Sets the backlight brightness from 0 to 100. The channel may be a fixed value, or configured to be altered via a switch or a dial.                                                              |
| D1 Warning Light           | When active, changes the bottom row colour to red. This is generally configured to be set as active when the Data Logger Warning Light channel is active.                                       |

# **D1 Receive Communications Template**

The **D1 Receive** template is used to receive the messages from the D175 inputs. These channels are received into the pre-defined channels, where the Data Logger can use them.

| Channels               | Description                                                                                                    |
|------------------------|----------------------------------------------------------------------------------------------------|
| Bat Volts D1           | Shows the current battery voltage at the D175.                                                                 |
| D1 Input 1-8           | The 8 analogue inputs from the D175. These will show a 0-100% channel as a percentage of 4V on that input pin. |
| D1 Firmware<br>Version | Shows the current firmware version in the D175.                                                                |
| D1 Up Time             | Shows the current device up time of the D175.                                                                  |
| Other Channels         | The other channels are not used by the D175.                                                                   |

#### **D1 Extra LEDs Communications Template**

The **D1 Extra LEDs** template is used to transmit messages for the left and right LEDs.

| Channels     | Description                                     |
|--------------|-------------------------------------------------|
| D1 LED Left  | Sets the colour and intensity of the left LED.  |
| D1 LED Right | Sets the colour and intensity of the right LED. |

The value is calculated as: colour x 32 + brightness

where colour is: 0=Red, 1=Orange, 2=Yellow, 3=Green, 4=Blue,

5=Cyan, 6=Magenta, 7=White

where brightness is: A value from 0 to 31

# For example:

Blue with 50% brightness would be:  $4 \times 32 + 15 = 143$ 

# ▶ D1 DISPLAY MODE STYLES — DIALS

The values transmitted via the D1 Display Mode channel result in displaying the following dial styles.

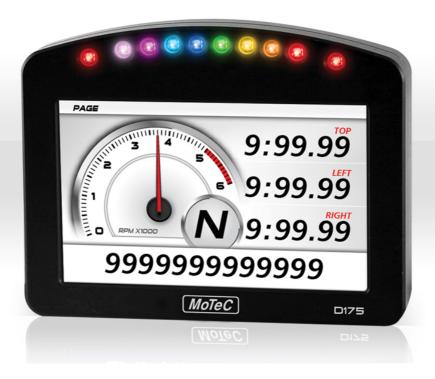

#### Value and corresponding style

# Value: 1

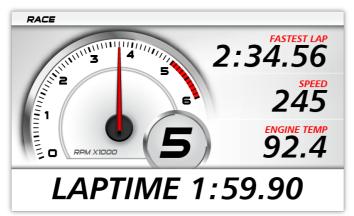

# Value: 2

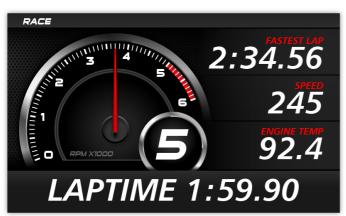

#### Value and corresponding style

#### Value: 3

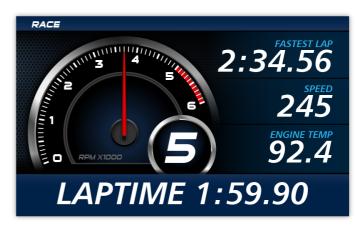

Value: 4

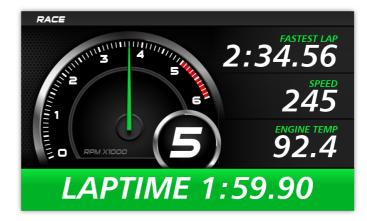

# ▶ D1 DISPLAY MODE STYLES — SWEEPS

The values transmitted via the D1 Display Mode channel result in displaying the following sweep styles.

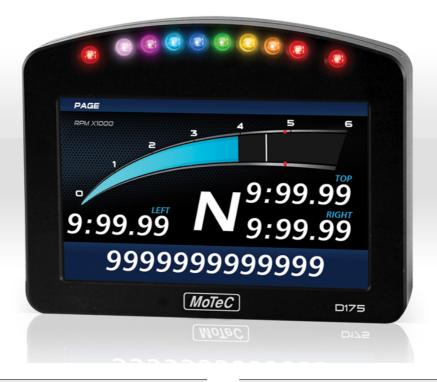

#### Value and corresponding style

#### Value: 5

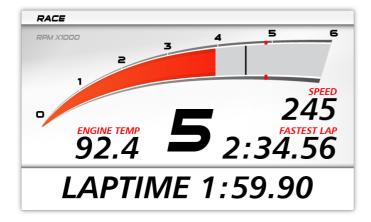

# Value and corresponding style

#### Value: 7

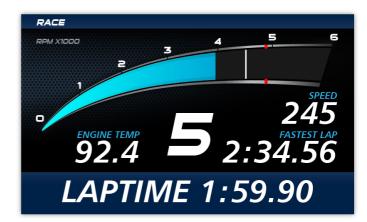

#### Value: 6

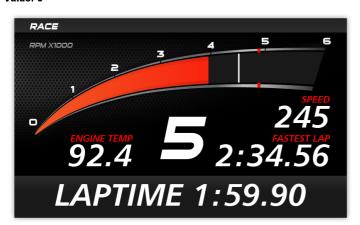

Value: 8

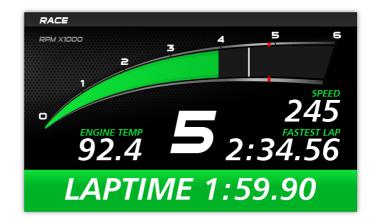